#### The fontspec test suite

Will Robertson

Compiled: February 25, 2013

#### **Preamble**

The examples shown in the remainder of the document are generated directly from the code shown alongside. As well as being good minimal examples, these tests are useful to ensure that changes to fontspec don't affect old behaviour.

When the test suite is run, the new output is compared pixel by pixel with that shown here and warnings produced if the outputs are not identical (within a small tolerance to account for rounding errors).

Tests with a name that begins with '*X*' are processed with xelatex only; '*L*' with lualatex; and '*F*' with both. In the latter case, the output from both engines is compared with each other, ensuring that the package is consistent cross-platform.

To generate tests yourself, write a new file in the testsuite/ folder with filename

*⟨F,L,X⟩⟨num⟩⟨letter⟩*.ltx

according to the naming scheme above and the following numbering scheme. If you are writing a new test entirely, increment the *⟨num⟩*; if you are writing a variation on an old test, increment the *⟨letter⟩*. No need to be too fussy, though.

After writing the new test, run

#### make initest

This will generate the reference output (\*.safe.pdf) from which to check all future tests. After any changes have been made to fontspec, the entire test suite is compiled with

#### make check

If you want to run just a single test, use

make *⟨testname⟩*

(but this syntax *may* be fragile and need to be changed in the future).

#### **1 Test F-alias-feature-option**

```
\documentclass{testsuite}
\usepackage{fontspec}
\begin{document}
```
\aliasfontfeature{Numbers}{123} \aliasfontfeatureoption{Numbers}{Lining}{UC} \aliasfontfeatureoption{Numbers}{OldStyle}{LC}

\fontspec[123=UC]{TeX Gyre Pagella} Numbers: 12345

\fontspec[123=LC]{TeX Gyre Pagella} Numbers: 12345

\end{document}

Numbers: 12345

Numbers: 12345

#### **2 Test F-alias-feature**

```
\documentclass{testsuite}
\usepackage{fontspec}
\begin{document}
```
\aliasfontfeature{ItalicFeatures}{IF} \fontspec[IF = {Colour=FF0000}]{Times} Roman letters \itshape and red italics

\end{document}

# Roman letters *and red italics*

#### **3 Test F-autofake**

```
\documentclass{testsuite}
\usepackage{fontspec}
\begin{document}
\Large
\def\text{ABC \textit{ABC} \textbf{ABC}
          \textbf{\textit{ABC}}\\}
\fontspec{Inconsolata}\text
\fontspec[AutoFakeSlant]{Inconsolata}\text
\fontspec[AutoFakeBold]{Inconsolata}\text
\fontspec[AutoFakeSlant,AutoFakeBold]
         {Inconsolata}\text
\fontspec[AutoFakeSlant=0.4]{Inconsolata}\text
\fontspec[AutoFakeBold=5]{Inconsolata}\text
\fontspec[AutoFakeSlant=0.4,AutoFakeBold=5]
         {Inconsolata}\text
\end{document}
```
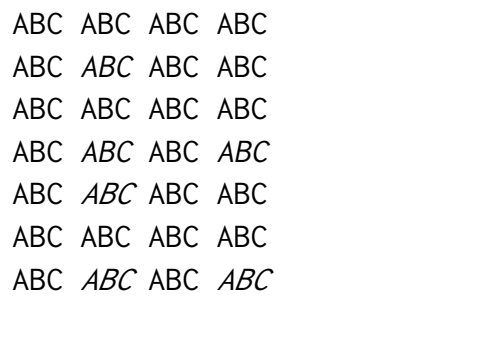

# **4 Test F-autoscaling**

```
\documentclass{testsuite}
\usepackage{fontspec}
\begin{document}
\Large
\setmainfont{TeX Gyre Termes} aA
\fontspec{TeX Gyre Heros} aA
\fontspec{TeX Gyre Cursor} aA
\fontspec[Scale=MatchUppercase]{TeX Gyre Hero$} aA
\fontspec[Scale=MatchUppercase]{TeX Gyre Cursor} aA
\fontspec[Scale=MatchLowercase]{TeX Gyre Hero$} aA
\fontspec[Scale=MatchLowercase]{TeX Gyre Cursor} aA
\end{document}
                                               aA aA aA aA aA aA
```
#### **5 Test F-charactervariant**

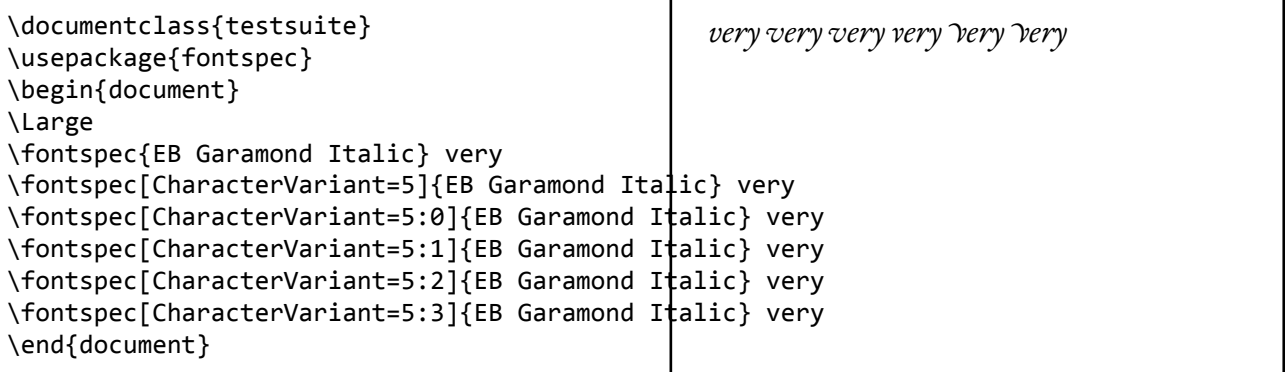

Г

## **6 Test F-colour-basic**

\documentclass{testsuite} \usepackage{fontspec} \usepackage{xcolor} \begin{document} {\fontspec[Color=5500FF]{Verdana}Test}

{\fontspec[Color=red]{Verdana}Test} vs {\color{red}\fontspec{Verdana}Test}

\definecolor{Foo}{rgb}{0.3,0.4,0.5} {\fontspec[Color=Foo]{Verdana}Test} vs {\color{Foo}\fontspec{Verdana}Test} \end{document}

## **7 Test F-colour-clash**

\documentclass{testsuite} \usepackage{fontspec} \usepackage{xcolor} \begin{document} \fontspec{Verdana} Black \color{red} Red

\fontspec[Color=red]{Verdana} \color{blue} Red? \end{document}

Test Test vs Test Test vs Test

Black Red

Red?

#### **8 Test F-colour-opacity**

```
\documentclass{testsuite}
\usepackage{fontspec}
\usepackage{xcolor}
\begin{document}
\fontspec[Color=red]{Verdana}
Test
```

```
\fontspec[
    Color=red,Opacity=0.5
      ]{Verdana}
Test
```

```
\fontspec[
    Color=00FF00,Opacity=0.5
      ]{Verdana}
Test
\end{document}
```
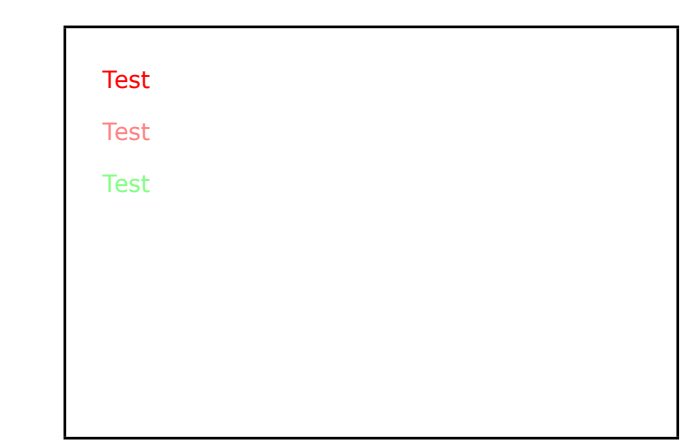

#### **9 Test F-feat-numbers**

```
\documentclass{testsuite}
\usepackage{fontspec}
\begin{document}
\fontspec[Numbers={Proportional,OldStyle}]
        {TeX Gyre Adventor}
`In 1842, 999 people sailed 97 miles in
13 boats. In 1923, 111 people sailed 54
miles in 56 boats.' \bigskip
{\addfontfeatures{Numbers={Monospaced,Lining}}
\begin{tabular}{@{} cccc @{}}
         Year & People & Miles & Boats \\
 \hline 1842 & 999 & 75 & 13 \\
         1923 & 111 & 54 & 56
\end{tabular}}
```
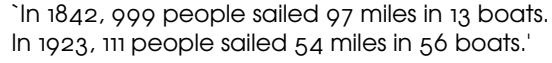

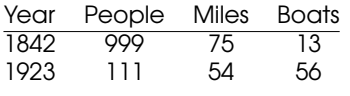

#### \end{document}

#### **10 Test F-font-selection-bold**

```
\documentclass{testsuite}
\usepackage{fontspec}
\begin{document}
\Large
  \fontspec[BoldFont={Kurier Heavy}]
                     {Kurier Bold}
                Kurier Bold \\
  {\itshape Kurier Bold Italic} \\
  {\bf f} {\bfseries Kurier Heavy } \\
  {\bfseries\itshape Kurier Heavy Italic} \\
\end{document}
```

```
Kurier Bold
Kurier Bold Italic
Kurier Heavy
Kurier Heavy Italic
```
#### **11 Test F-hyphenchar**

```
\documentclass{testsuite}
\usepackage{fontspec}
\begin{document}
\def\text{\fbox{\parbox{1.55cm}{%
  EXAMPLE HYPHENATION%
}}\hfill}
\fontspec{TeX Gyre Termes}
\addfontfeature{HyphenChar=None}
\text
\addfontfeature{HyphenChar={+}}
\text
\addfontfeature{HyphenChar={"2A}}
\text
\end{document}
```
#### **12 Test F-inner-emph**

```
\documentclass{testsuite}
\usepackage{fontspec}
\renewcommand\eminnershape{\upshape\scshape}
\begin{document}
\setmainfont[
    ItalicFont=texgyrepagella-italic.otf
  ]{texgyrepagella-regular.otf}
hello \emph{emph \emph{2emph} emph} hello
```

```
hello {\em emph {\em 2emph} emph} hello
\end{document}
```
#### **13 Test F-loading-basic**

```
\documentclass{testsuite}
\usepackage{fontspec}
\setmainfont[Ligatures=TeX]{TeX Gyre Pagella}
\begin{document}
Hello, moon!\par
\textsc{small caps}\par
`--Punctuation---'
```

```
\def\itdefault{sl}
\setmainfont{Verdana}
Testing \textsl{slanted} edge case.
\end{document}
```
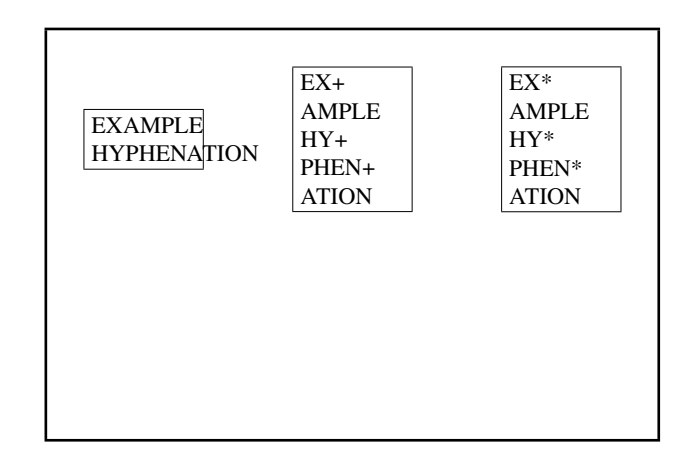

hello *emph* 2emph *emph* hello hello *emph* 2emph *emph* hello

Hello, moon!

```
small caps
```
'–Punctuation—'

Testing *slanted* edge case.

#### **14 Test F-loading-external-underdefined**

BoldItalicFeatures={Color = 888844,

]{TeX Gyre Termes} Upright {\scshape Small Caps}\\

\end{document}

SmallCapsFeatures = {Color=444422}},

\itshape Italic {\scshape Italic Small Caps}\\ \upshape\bfseries Bold {\scshape Bold Small Caps}\\ \itshape Bold Italic {\scshape Bold Italic Small Caps}

```
\documentclass{testsuite}
\usepackage{fontspec}
\begin{document}
% behaviour fixed Sept 2011; external
% fonts should not search for variants
% if they're not specified.
\setmainfont
  [ExternalLocation,
   SlantedFont={lmroman10-italic}]
  {lmroman10-regular}
test \textsl{hello}
\setmainfont
  [ExternalLocation,
   BoldFont={lmroman10-bold}]
  {lmroman10-regular}
test \textbf{hello}
\end{document}
                                                  test hello
                                                  test hello
15 Test F-loading-nested-scfeat
\documentclass{testsuite}
\usepackage{fontspec}
\usepackage{xcolor}
\begin{document}
\fontspec[
    UprightFeatures={Color = 220022,
         SmallCapsFeatures = {Color=115511}},
     ItalicFeatures={Color = 2244FF,
         SmallCapsFeatures = {Color=112299}},
       BoldFeatures={Color = FF4422,
         SmallCapsFeatures = {Color=992211}},
                                                  Upright Small Caps
                                                  Italic Italic Small Caps
                                                  Bold Bold Small Caps
                                                  Bold Italic Bold Italic Small Caps
```
#### **16 Test F-loading-scale**

```
\documentclass{testsuite}
\usepackage{fontspec}
\setmainfont[Color=FF0000]{Georgia}
\def\1{abcABC}\def\2{XYZxyz}
\def\test{\1\textsf{\2}\1\\}
\begin{document}
\setsansfont{Verdana}
\test
\setsansfont[Scale=0.5]{Verdana}
\test
\setsansfont[Scale=MatchLowercase]{Verdana}
\test
\setsansfont[Scale=MatchUppercase]{Verdana}
\test
\end{document}
```

```
abcABCXYZxyzabcABC
abcABCXYZxyzabcABC
abcABCXYZxyzabcABC
abcABCXYZxyzabcABC
```
# **17 Test F-loading-sizefeatures**

```
\documentclass{testsuite}
\usepackage{fontspec}
\usepackage{xcolor}
\begin{document}
   \fontspec[ SizeFeatures={
       {Size={-8}, Font=TeX Gyre Bonum Italic, Color=AA0000},
       {Size={8-14}, Color=00AA00},
       {size={14-}}, Color=0000AA}} ]{TeX Gyre Chorus}
   {\scriptsize Small\par} Normal size\par {\Large Large\par}
                                                  Small
                                                  Normal size
                                                  Large
```

```
\end{document}
```
#### **18 Test F-optical-sizes**

```
\documentclass{testsuite}
\usepackage{fontspec}
\begin{document}
\fontspec{Latin Modern Roman}
Automatic optical size\par
\scalebox{0.4}{\Huge
Automatic optical size}
\end{document}
```
Automatic optical size

Automatic optical size

\documentclass{testsuite} \usepackage{fontspec} \usepackage{xcolor} \begin{document} \huge \fontspec{EB Garamond Italic}  $\partial_{\alpha}$   $\partial_{\alpha}$   $\partial_{\beta}$   $\partial_{\beta}$  violet \\ \fontspec{EB Garamond Italic}<br>\fontspec[CharacterVariant={4}]{EB Garamond Italic}  $\nonumber \psi' \in \partial_\mathbb{Q}^d$  violet \\ \fontspec[CharacterVariant={5:2}]{EB Garamond Italic} \& violet \\ \fontspec[CharacterVariant={4,5:2}]{EB Garamond Italic} \& violet \end{document} *& violet & violet & violet*

#### **20 Test F-ot-cvxx**

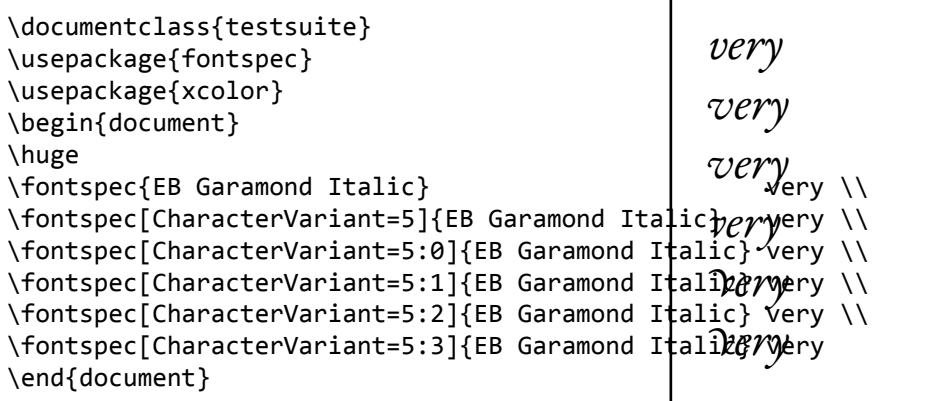

#### **21 Test F-ot-ss06**

```
\documentclass{testsuite}
\usepackage{fontspec}
\begin{document}
\Huge
\fontspec{Junicode}
Before
\addfontfeature{StylisticSet=6}
After
\end{document}
```
Before After

## **22 Test F-programmers-interface**

```
\documentclass{testsuite}
\usepackage{fontspec}
\begin{document}
\ExplSyntaxOn
LM~is
\fontspec_if_fontspec_font:TF {\ERROR}{~not~a<del>rfontspec~font.\par}</del>
\setmainfont{TeX~ Gyre~ Pagella}
TeX Gyre Pagella
\fontspec_if_fontspec_font:TF {~is~a~fontspec+font}#\t$RR@R\}sing Latin script, also has Cyrillic, is
\fontspec_if_opentype:TF {,~is~OpenType}{\ERRQR}
\fontspec if feature:nTF {smcp}{,~has~small~caps}{\ERROR}
\fontspec if current script:nTF {latn}{,~is~u$ing~Latin~script}{\ERROR}
\fontspec_if_script:nTF {cyrl}{,~also~has~Cyrillic}{\ERROR}
\fontspec_if_current_language:nTF {DFLT}{,~is~using~`default'~language}{\ERROR}
                                                     LM is not a fontspec font.
                                                    TeXGyrePagella is a fontspec font, is OpenType, has
                                                    using `default' language, also has Romanian
```
\fontspec\_if\_language:nnTF {latn}{ROM}{,~also~has~Romanian}{\ERROR}

\end{document}

#### **23 Test F-verb-fancyvrb**

```
\documentclass[twocolumn]{testsuite}
\usepackage{fontspec,fancyvrb}
\begin{document}
\begin{Verbatim}
testing spaces
\end{Verbatim}
\begin{Verbatim*}
testing spaces
\end{Verbatim*}
\end{document}
```
# **24 Test F-verb-listings**

```
\documentclass[twocolumn]{testsuite}
\usepackage{fontspec,listings}
\begin{document}
\begin{lstlisting}
testing spaces
\end{lstlisting}
\begin{lstlisting}[showspaces]
testing spaces
\end{lstlisting}
\end{document}
```
testing spaces

testing␣spaces

t e sting spaces

 $t e s t i n g<sub>||</sub> spaces$ 

#### **25 Test F-verb-moreverb**

```
\documentclass[twocolumn]{testsuite}
\usepackage{fontspec,moreverb}
\begin{document}
\setmainfont{texgyretermes-regular.otf}
\setmonofont{Inconsolata.otf}
\begin{listing}{7}
testing spaces
\end{listing}
\begin{listing*}{7}
testing spaces
\end{listing*}
\end{document}
```
## **26 Test F-verb-plain**

```
\documentclass[twocolumn]{testsuite}
\usepackage{fontspec}
\begin{document}
\setmainfont{texgyretermes-regular.otf}
\setmonofont{Inconsolata.otf}
\verb|testing spaces|\\
\verb*|testing spaces|
\begin{verbatim}
testing spaces
\end{verbatim}
\begin{verbatim*}
testing spaces
\end{verbatim*}
\newpage
\setmonofont{Courier New}
\verb|testing spaces|\\
\verb*|testing spaces|
\begin{verbatim}
testing spaces
\end{verbatim}
\begin{verbatim*}
testing spaces
\end{verbatim*}
\end{document}
```

```
testing spaces
testing␣spaces
testing spaces
testing␣spaces
                     testing spaces
                     testing␣spaces
                     testing spaces
                     testing␣spaces
```
- 7 testing spaces
- 7 testing␣spaces

#### **27 Test F-verb-verbatim**

```
\documentclass[twocolumn]{testsuite}
\usepackage{fontspec,verbatim}
\begin{document}
\setmainfont{texgyretermes-regular.otf}
\setmonofont{Inconsolata.otf}
\verb|testing spaces|\\
\verb*|testing spaces|
\begin{verbatim}
testing spaces
\end{verbatim}
\begin{verbatim*}
testing spaces
\end{verbatim*}
\newpage
\setmonofont{Courier New}
\verb|testing spaces|\\
\verb*|testing spaces|
\begin{verbatim}
testing spaces
\end{verbatim}
\begin{verbatim*}
testing spaces
\end{verbatim*}
\end{document}
```
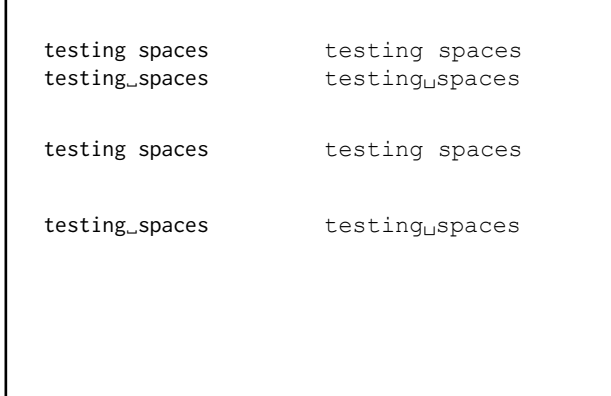

#### **28 Test F-wordspace**

\documentclass{testsuite} \usepackage{fontspec} \begin{document} \fontspec{TeX Gyre Termes} Some text for our example to take up some space, and to demonstrate the default interword space. \bigskip

\addfontfeature{ WordSpace = 0.3 } Some text for our example to take up some space, and to demonstrate the default interword space. \bigskip

#### \large

Some text for our example to take up some space, and to demonstrate the default interword space. \end{document}

Some text for our example to take up some space, and to demonstrate the default interword space.

Some text for our example to take up some space,and to demonstrate the default interword space.

Sometextforourexampletotakeupsomespace,and todemonstratethedefaultinterwordspace.

#### **29 Test X-new-font-feature**

\documentclass{testsuite} \usepackage{fontspec} \begin{document} \newfontfeature{AvoidD}{Special=Avoid d-collisions} \newfontfeature{NoAvoidD}{Special=!Avoid d-collisions} \fontspec[AvoidD,Variant=1]{Zapfino}  $s$ ockdolager rubdown  $\sqrt{10}$ \fontspec[NoAvoidD,Variant=1]{Zapfino} sockdolager rubdown \end{document} *sockdolager rubdown sockdolager rubdown*